## Membuat Class dan mengakses Anggota Class mengakses Anggota Class **Tessy Badriyah, SKom. MT. Tessy Badriyah, SKom. MT.** Pertemuan 2 (2) :

**http://lecturer.eepis-its.edu/~tessy http://lecturer.eepis-its.edu/~tessy**

### **Pendahuluan**

- • Pada bagian ini, kita akan membuat program berbasis obyek menggunakan bahasa java
- • Sebelum itu, hal yang pertama dilakukan adalah mempelajari terlebih dahulu tentang pembuatan class.

## **Pengertian Class**

- •Review : (konsep PBO )
- • Class adalah template untuk pembuatan obyek
- • Class memiliki anggota :
	- Atribut
	- Method

### **Pembuatan Class**

- • Kita akan membuat Class dengan nama *Lampu*
- • Class *Lampu* memiliki atribut :
	- *status* => 0 atau 1
	- –*merek =>* 'phillips' atau 'national'
- • Class *Lampu* memiliki method : *lampuDinyalakan();* –*lampuDimatikan();*

## **Membuat Class di Java**

- Jalankan Gel.
- Kemudian pilih menu *File => New*
- • Akan munculkotak dialog berikut :•Pilih *Java File*

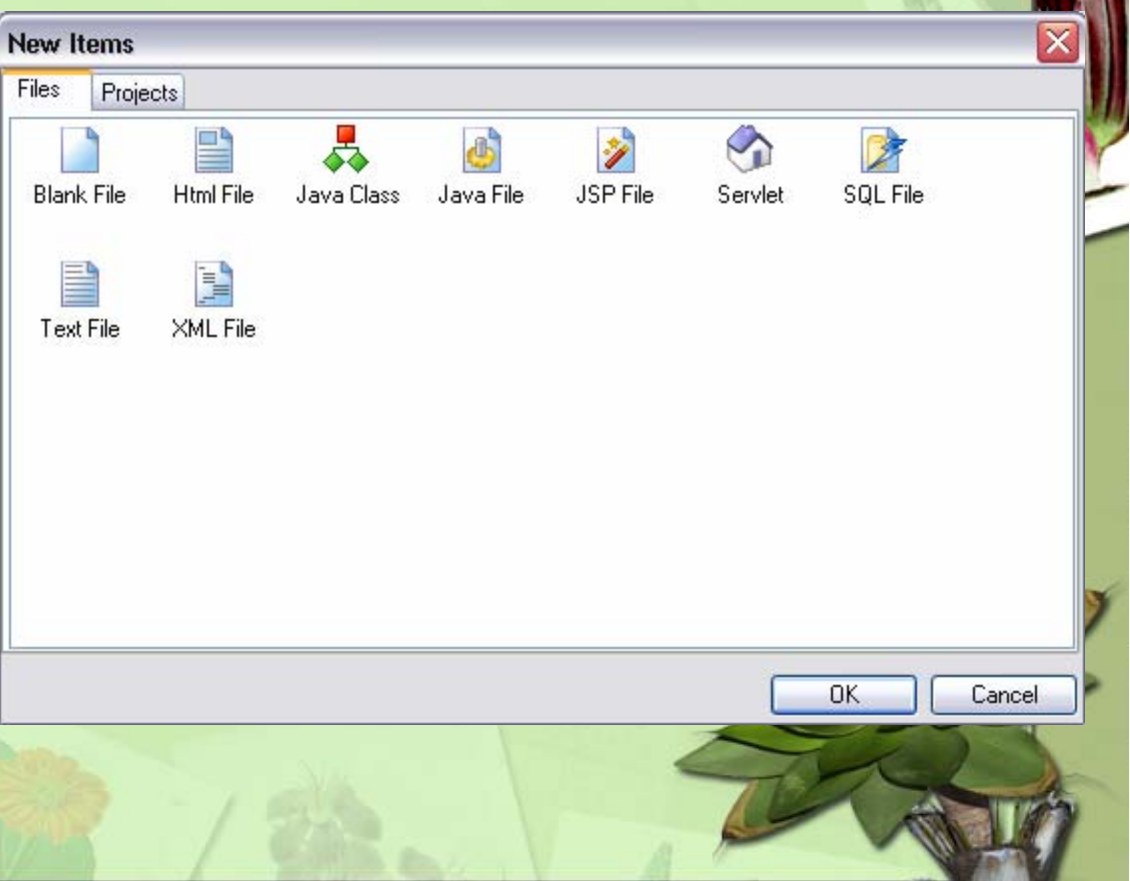

## **Membuat Class di Java**

- Kemudian anda diminta untuk memasukkannama file (otomatis akan diberi ekstensi .java) tempat menyimpan class yang akan dibuat.
- Beri nama <u>yang sama</u> dengan nama Class yang akan dibuat, lalu tekan tombol Save

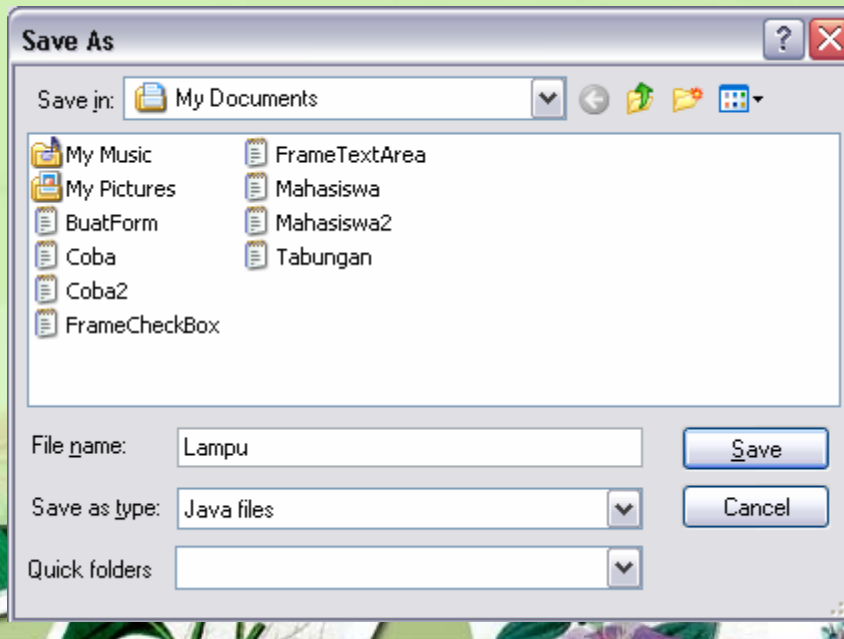

### **Pembuatan Class pada Editor Gel**

• Berikutnya, ketikkan listing program untuk pembuatan Class pada editor Gel berikut ini :

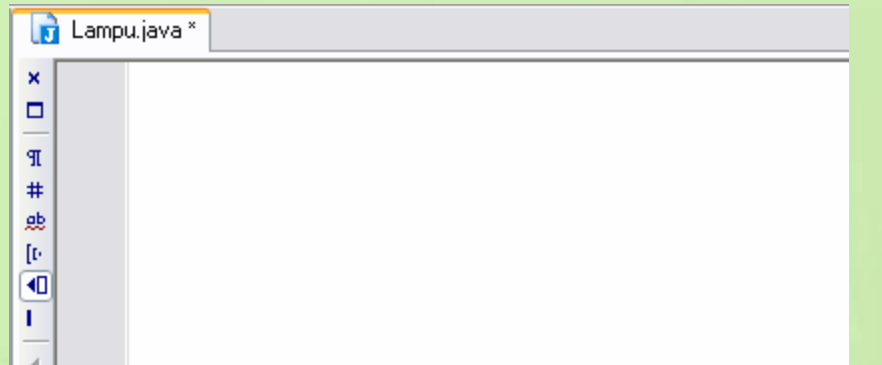

- •Bagaimana cara penulisan class ?
- •Baca pada slide berikut :

 $\mathbb{R}^2$ 

{

}

## **Cara Penulisan : CLASS**

- • Deklarasi class dapat dilakukan dengan sintak : <modifier> class <namaclass> { [deklarasi atribut] [deklarasi method]
- • Deklarasi atribut sebagai berikut : <modifier> <tipe> <nama atribut> ;
- • Deklarasi method dapat dilakukan dengan cara : <modifier> <return type> <nama\_method> ([daftar argumen])

}

}

}

### **Pembuatan Class Lampu**

public class Lampu { int status; String merek; void lampuDinyalakan() { status=1;

void lampuDimatikan() { status=0;

Lampu.java public class Lampu {  $\Box$ int status: String merek; **TP** void lampuDinyalakan() {  $#$ status=1; яb  $[ \mathfrak{b}$ 何 void lampuDimatikan() {  $\mathbf{L}$ status=0; -3

**Perhatikan : hanya ada satu class dengan modifier public. Dengan nama class yang sama dengan nama file tempat listing program disimpan.**

### **Compile Class (namafile.JAVA => namafile.CLASS)**

- • Setelah class dibuat, agar dapat digunakan, class tersebut harus dicompile.
- • Hasil dari proses compile :  $namafile.JAVA$  = > namafile.CLASS

## **Compile Class pada Gel**

- Untuk mengcompile Class pada Gel, pilih menu *Build => Compile File*
- •Atau :

•

- •Tekan icon
- Jika berhasil dicompile dengan sukses pesannya :

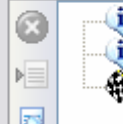

Preparing to compile... C:\j2sdk1.4.1\_01\bin\javac.exe -deprecation -nowarn -sourcepath "C:\Do Compile Finished

Periksa apakah telah terbentuk Lampu.CLASS

### **Meng-create Obyek dari suatu Class**

- Sesuai definisi awal, class adalah template untuk membuat obyek
- Sekarang kita akan membuat sebuah obyek yang berasal dari class Lampu
- Nama obyeknya misal : *lampuku*
- Perhatikan cara penulisan untuk pembuatan obyek pada slide berikut :

# **Membuat Obyek dari Class**

•Cara penulisan :

namaClass namaObyek=new namaClass();

• Membuat obyek *lampuku* dari Class *Lampu*

Lampu lampuku = new Lampu $()$ ;

### **Dimana kita meletakkanobyek ?**

- •Obyek dapat diletakkan di class yang lain.
- Class yang lain ini bisa ditempatkan pada file yang sama dengan nama Class

**D** Lampu.java \* public class Lampu {  $\pmb{\times}$  $\Box$ int status; String merek; **TP** void lampuDinvalakan() {  $#$  $status=1$ ; 悪 [p  $\overline{4}$ void lampuDimatikan() {  $status=0$ : class Lain { Lampu lampuku =  $new$  Lampu();

### **Dimana kita meletakkanobyek ?**

- Atau obyek diletakkan di class lain dan dalam file yang berbeda
- • (ingat) : nama file **sama dengan** nama class, dan hanya satu nama class yang memiliki modifier public

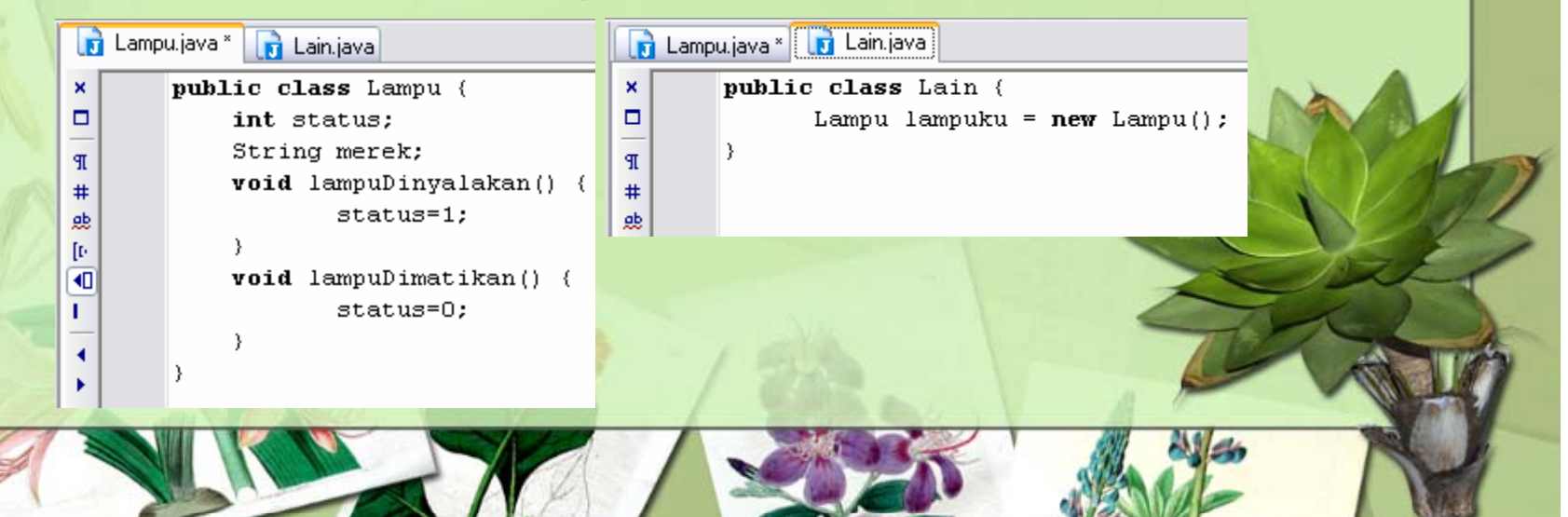

#### *main method* **dalam JAVA** Main method dalam JAVA, tempat •kita menempatkan obyek, menampilkan suatu hasil ke layar, dsb adalah :**public static void main(String [] args) { ……….}** Seharusnya disinilah kita •menempatkan obyek *lampuku* yang dibuat dari class Lampu Setelah obyek ditempatkan dalam main •method, maka kita bisa memanggil<br>method dari class Lampu **n** Lampu.java **n** Lain.java  $\pmb{\times}$ public class Lain { method dari class Lampu (*lampuku.lampuDinyalakan();*)  $\Box$ public static void main(String [] args) { Untuk menampilkan pada layar Lampu lampuku =  $new$  Lampu(); •**TP** lampuku.lampuDinyalakan(); menggunakan :  $#$ System.out.println(lampuku.status); gb **System.out.println(………);**[t  $\overline{\blacksquare}$  $\mathbf{L}$

### **Menjalankan program Java yang ada main method**

- Dan Class yang berisi main method ini satusatunya Class yang bisa dijalankan
- Pilih menu *Build => Run File* atau klik icon
- •Setelah menjalankan method *lampu*
- • Hasilnya akan ditampilkan nilai dari variabel status

 $C:\iota$  2sdkl.4.1 01\bin\java.exe -classpath "C:\j2sdkl.4.1 Finished executing

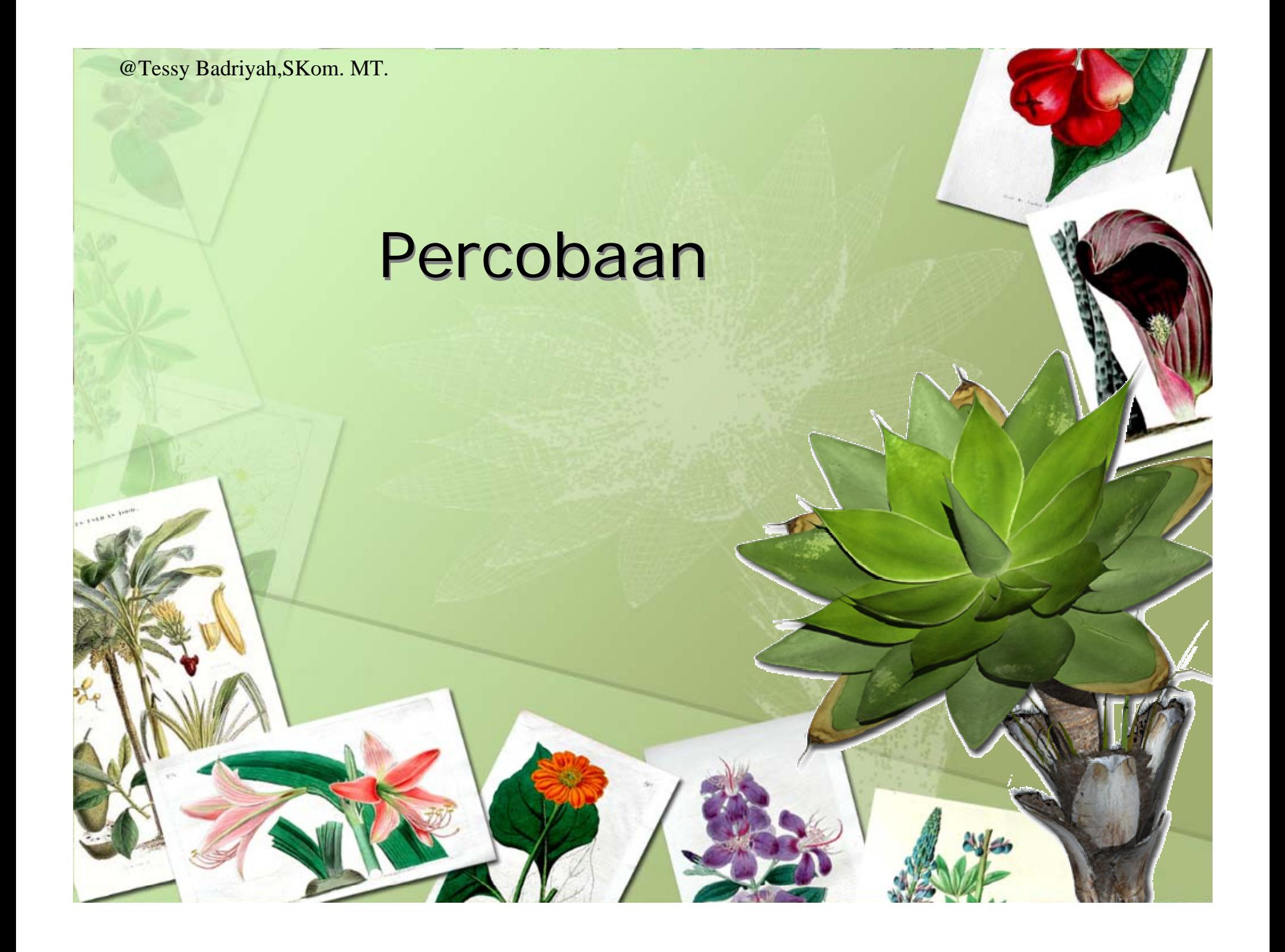

## **Percobaan 1**

- •Dibuat program untuk menampilkan tulisan
- •Nama program : CobaTulis.java
- • Dalam program ada class Tulis yang berisi method Tulisan untuk menampilkan data di layar
- • Dalam program utama diciptakan obyek baru bernama tulisanku yang berasal dari class Tulis
- • Kemudian dengan menggunakan obyek tulisanku dipanggil method Tulisan untuk menampilkan data pada layar

### **Listing Program CobaTulis.java**

- •public class CobaTulis {
- •public static void main(String [] args) {
- •Tulis tulisanku = new Tulis $()$ ;
- •tulisanku.Tulisan();
- •<u>ر</u>

}

}

•

•

•

•

•

- 】<br>】 • class Tulis {
	- void tulisan() {
		- System.out.println("Saya belajar Java")

## **Menjalankan program**

•Listing program

- 1

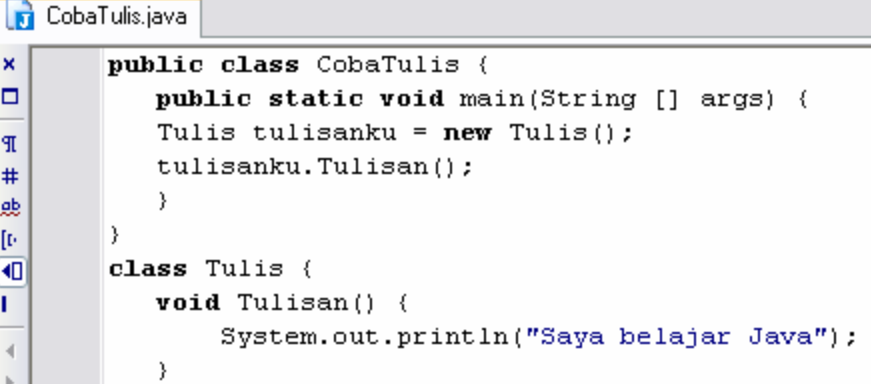

• Hasil :

×

B

 $\boxed{\text{C:}\j2\text{sdk1.4.1\_01}\binom{\text{size}}{\text{c}}-\text{classpath}\text{''C:}\j2\text{sdk1.4.1\_01}\j\text{re}}$ Saya belajar Java Finished executing

## **Percobaan 2**

- Pada percobaan 2 ini dibuat program yang hasilnya sama dengan percobaan 1 sebelumnya
- Akan tetapi dibuat dari dua file terpisah, dengan nama **Tulis.java** dan **TesTulis.java**
- Pada **TesTulis.java** diciptakan obyek baru yang akan memanggil method yang ada pada **Tulis.java**

•

•

•

ך<br>|

}

# **Listing program Tulis.java**

- •public class Tulis {
- • void Tulisan() {
	- System.out.println("Saya belajar JAVA");

•

•

•

}

}

### **Listing program TesTulis.java**

- •public class TesTulis {
- •public static void main(String [] args) {
- •Tulis tulisanku = new Tulis $()$ ;
	- tulisanku.Tulisan();

•

 $\pmb{\vartheta}$ 

## **Menjalankan program**

- Untuk menjalankan program, pertama Tulis.java dicompile saja tanpa di-run, ini dikarenakan Tulis.java merupakan class yang tidak berisi program utama (public static void main)
- • Berikutnya, TesTulis.java dicompile lalu dijalankan.
	- **Hasil running program:**

C:\j2sdkl.4.1 01\bin\java.exe -classpath "C:\j2sdkl.4.1 01\jre\lib\rt.jar;C:\Docu Saya belajar JAVA  $\mathsf{X}$  Finished executing

## **Percobaan 3**

- Program berikut mengimplementasikan class Mobil
- Class Mobil memiliki atribut : aktifitas(parkir atau jalan-jalan), warna, kecepatan
- Class Mobil memiliki method :
	- – cekKecepatan
		- jika kecepatan=0, maka aktifitas=parkir
	- cetakAtribut
		- mencetak semua nilai atribut

#### @Tessy Badriyah,SKom. MT.

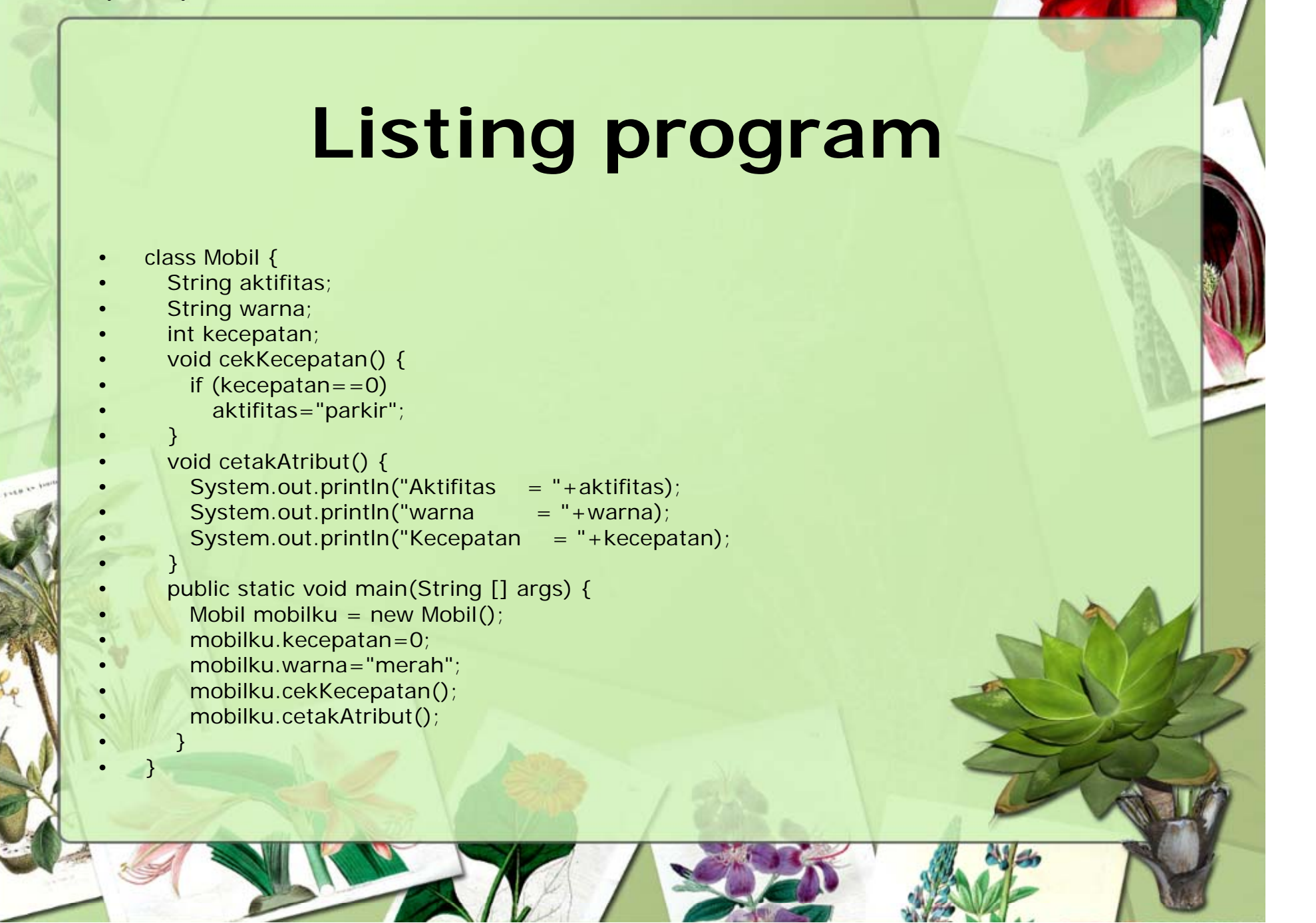

@Tessy Badriyah,SKom. MT.

a)

b)

## **Latihan 1**

• Program berikut ini jika di-compile terdapat pesan error, betulkan kesalahannya !

Salah1.java \*

ñ.

 $\times$  $\Box$ 

 $\frac{1}{\pi}$ 

ħ  $\pmb{\times}$ 

 $\Box$  $\mathfrak{N}$ 

 $\#$ 

gb

 $[0] % \centering \includegraphics[width=0.9\textwidth]{images/TrDiS/N-Architecture.png} \caption{The first two different values of $N$ in the case of $N$ in the case of $N$ in the$  $\overline{\blacksquare}$ ×

public Class Salah1 {

System.out.println("Saya belajar JAVA");

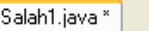

Ŋ,

public Class Salah1 {

public Class Tampil { public static void main(String [] args) { System.out.println("Saya belajar JAVA"); @Tessy Badriyah,SKom. MT.

## **Latihan 2**

- Buat Class Konversi yang anggotanya :
	- Atribut :
		- jarak *(dalam meter)*
	- Method :
		- meterKekilo();
		- kiloKemeter();
- • Buat Class TesKonversi yang isinya pembuatan obyek dan pengaksesan anggota dari Class Konversi